### Para más recursos de apoyo [www.cobbk12.org/ctls/#ctlslearn](http://www.cobbk12.org/ctls/#ctlslearn)

# **GUIA PARA RESOLVER PROBLEMAS EN CTLS LEARN**

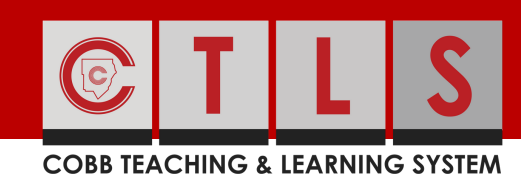

## ¿ESTA USANDO EL SITIO WEB CORRECTO? **1 2 3**

### Asegúrese de ir al sitio: https://ctlslearn.cobbk12.org

\*\* No busque CTLS Learn en Google o en Internet ya que es posible que estos navegadores no lo envíen al sitio correcto.

\*\* Si ya tiene el sitio marcado en la lista de favoritos, asegúrese de que el marcador coincida con el nombre mencionado arriba.

## ¿ESTA USANDO LAS CREDENCIALES CORRECTAS?

Nombre de usuario: Nombre de usuario de Office 365 Contraseña: Contraseña de Office 365

Nota: si le solicita un ID de cliente, utilice gacobb

### NO TENGO UN NOMBRE DE USUARIO PARA OFFICE 365

Busque su nombre de usuario de cualquiera de las siguientes formas: [StudentVue](http://www.cobbk12.org/centraloffice/InstructionalTechnology/CR/Office2016/O365-StudentVueUserLoginInfoV2.pdf)

[ParentVue](http://www.cobbk12.org/centraloffice/InstructionalTechnology/CR/Microsoft/O365ParentVUEStudentUserInfo.pdf) & ParentVue [\(Español\)](http://www.cobbk12.org/centraloffice/InstructionalTechnology/CR/Microsoft/Students_Parents/O365ParentVUEStudentUserInfo_SPANISH.pdf)

## NECESITO CAMBIAR MI CONTRASEÑA DE OFFICE 365

Busque su escuela en el enlace a continuación y envíe un correo electrónico al contacto o envíelo usando el enlace "Forms". Cambiar la contraseña tardará de 12 a 24 horas. Haga clic [aquí](https://cobbk12org-my.sharepoint.com/:x:/g/personal/holly_frilot_cobbk12_org/ESWV96VV_YJGiDW1NiMtqNUBixKfTJ8u9pZHGJ4mvjKVJw?rtime=bvyzw_o-2Eghttps://cobbk12org-my.sharepoint.com/:x:/g/personal/holly_frilot_cobbk12_org/ESWV96VV_YJGiDW1NiMtqNUBixKfTJ8u9pZHGJ4mvjKVJw?rtime=bvyzw_o-2Eg).

# ¿TIENE PROBLEMAS CON SU NAVEGADOR?

1. Pruebe con un navegador diferente (por ejemplo, si está utilizando Safari, pruebe Chrome)

2. Borre los archivos en caché en su navegador (instrucciones a continuación)

- [Google](https://support.google.com/accounts/answer/32050) [Chrome](https://support.google.com/accounts/answer/32050)
- [Microsoft](https://support.microsoft.com/en-us/help/10607/microsoft-edge-view-delete-browser-history) Edge
- Microsoft [Chromium](https://www.bing.com/search?q=clear+microsoft+edge+chromium+cache&qs=n&form=QBRE&sp=-1&pq=clear+microsoft+edge+chromium+cache&sc=1-35&sk=&cvid=A9BC6A724C6C43728EF7C1CD127F44A8) Edge